# **CISCO**

# Configuring IPv6 ACLs

This chapter provides details about configuring IPv6 access control lists (ACLs) on the Cisco Industrial Ethernet Switches, hereafter referred to as switch.

When the switch is running the IP services image:

- You can filter IPv6 traffic by creating IPv6 ACLs and applying them to interfaces
- You can create and apply input router ACLs to filter Layer 3 management traffic

This chapter contains the following sections:

- [Information About IPv6 ACLs, page 829](#page-0-0)
- [Prerequisites, page 830](#page-1-0)
- [Guidelines and Limitations, page 830](#page-1-1)
- [Default Settings, page 831](#page-2-0)
- [Configuring IPv6 ACLs, page 831](#page-2-1)
- [Verifying IPv6 ACLs, page 835](#page-6-0)
- [Configuration Example, page 836](#page-7-0)

# <span id="page-0-0"></span>Information About IPv6 ACLs

A switch running the IP services image supports two types of IPv6 ACLs:

■ IPv6 router ACLs on outbound or inbound traffic on Layer 3 interfaces only, which can be routed ports, switch virtual interfaces (SVIs), or Layer 3 EtherChannels.

IPv6 router ACLs apply only to routed IPv6 packets.

■ IPv6 port ACLs on inbound traffic on Layer 2 interfaces only. The switch applies IPv6 port ACLs to all IPv6 packets entering the interface.

You can apply both IPv4 and IPv6 ACLs to an interface.

As with IPv4 ACLs, IPv6 port ACLs take precedence over router ACLs:

- When an input router ACL and input port ACL exist in an SVI, packets received on ports to which a port ACL is applied are filtered by the port ACL. Routed IP packets received on other ports are filtered by the router ACL. Other packets are not filtered.
- When an output router ACL and input port ACL exist in an SVI, packets received on the ports to which a port ACL is applied are filtered by the port ACL. Outgoing routed IPv6 packets are filtered by the router ACL. Other packets are not filtered.

**Note:** When you apply any port ACL (IPv4, IPv6, or MAC) to an interface, that port ACL filters packets, and ignores any router ACLs attached to the SVI of the port VLAN.

### Supported ACL Features

IPv6 ACLs on the switch have these characteristics:

- Fragmented frames (the **fragments** keyword as in IPv4) are supported.
- The same statistics supported in IPv4 are supported for IPv6 ACLs.
- If the switch runs out of hardware space, packets associated with the ACL are forwarded to the CPU, and the software applies the ACLs.
- Routed or bridged packets with hop-by-hop options have IPv6 ACLs applied in software.
- Logging is supported for router ACLs, but not for port ACLs.
- The switch supports IPv6 address-matching for a full range of prefix-lengths.

**Note:** For items not supported for IPv6 ACLS, see [Guidelines and Limitations, page 830](#page-1-1).

# <span id="page-1-0"></span>**Prerequisites**

Be sure to review [Guidelines and Limitations, page 830](#page-1-1) and the Before You Begin section within each configuration section before configuring a feature.

# <span id="page-1-1"></span>Guidelines and Limitations

### **ACLs for IPv6 Traffic Not Supported**

- The switch does not support VLAN ACLs (VLAN maps) for IPv6 traffic.
- The switch does not apply MAC-based ACLs on IPv6 frames.
- You cannot apply IPv6 port ACLs to Layer 2 EtherChannels.
- $\blacksquare$  The switch does not support output port ACLs.

### **Cisco IOS IPv6 ACLs Functions Not Supported**

- The switch does not support matching on these keywords: **flowlabel**, **routing header**, and **undetermined-transport**.
- **The switch does not support reflexive ACLs (the reflect keyword).**

#### **Access Control Entry (ACE) and ACLs**

 When you apply an ACL to an interface and you attempt to add an access control entry (ACE) with an unsupported keyword, the switch does not allow the ACE to be added to the attached ACL.

#### **Named ACLs**

**IFV6** supports only named ACLs.

#### **IPv6 ACLs Interactions With Other Switches or Features**

- When you configure an IPv6 router ACL to deny a packet, the software does not route the packet. Instead, the software forwards a copy of the packet to the Internet Control Message Protocol (ICMP) queue to generate an ICMP unreachable message for the frame.
- If a bridged frame is to be dropped due to a port ACL, the frame is not bridged.

### Default Settings

- You can create both IPv4 and IPv6 ACLs on a switch, and you can apply both IPv4 and IPv6 ACLs to the same interface.
	- **—** Each ACL must have a unique name; and, an error message appears if you try to use a name that already exists on the switch.
	- **—** You use different commands to create IPv4 and IPv6 ACLs and to attach IPv4 or IPv6 ACLs to the same Layer 2 or Layer 3 interface.

If you use the wrong command to attach an ACL (for example, an IPv4 command to attach an IPv6 ACL), you receive an error message.

- You cannot use MAC ACLs to filter IPv6 frames. MAC ACLs can only filter non-IP frames.
- If the hardware memory is full, for any additional configured ACLs, the switch forwards the packets to the CPU, and the software applies the ACLs.

# <span id="page-2-0"></span>Default Settings

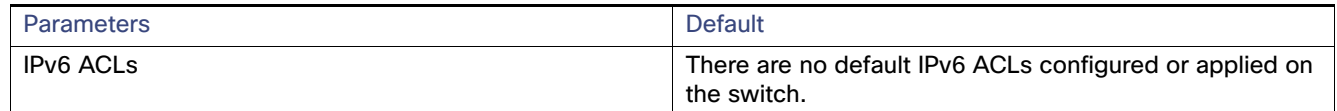

# <span id="page-2-1"></span>Configuring IPv6 ACLs

This section includes the following topics:

- [Creating IPv6 ACLs, page 831](#page-2-2)
- **[Applying an IPv6 ACL to an Interface, page 835](#page-6-1)**

### BEFORE YOU BEGIN

Review the [Guidelines and Limitations, page 830](#page-1-1) for this feature.

Select one of the dual IPv4 and IPv6 SDM templates.

### <span id="page-2-2"></span>Creating IPv6 ACLs

**Note:** When you configure an unsupported IPv6 ACL, an error message appears, and the configuration does not take affect.

Use the **no** {**deny** | **permit**} IPv6 access-list configuration commands with keywords to remove the deny or permit conditions from the specified access list for the commands below.

### Configuring IPv6 ACLs

### DETAILED STEPS

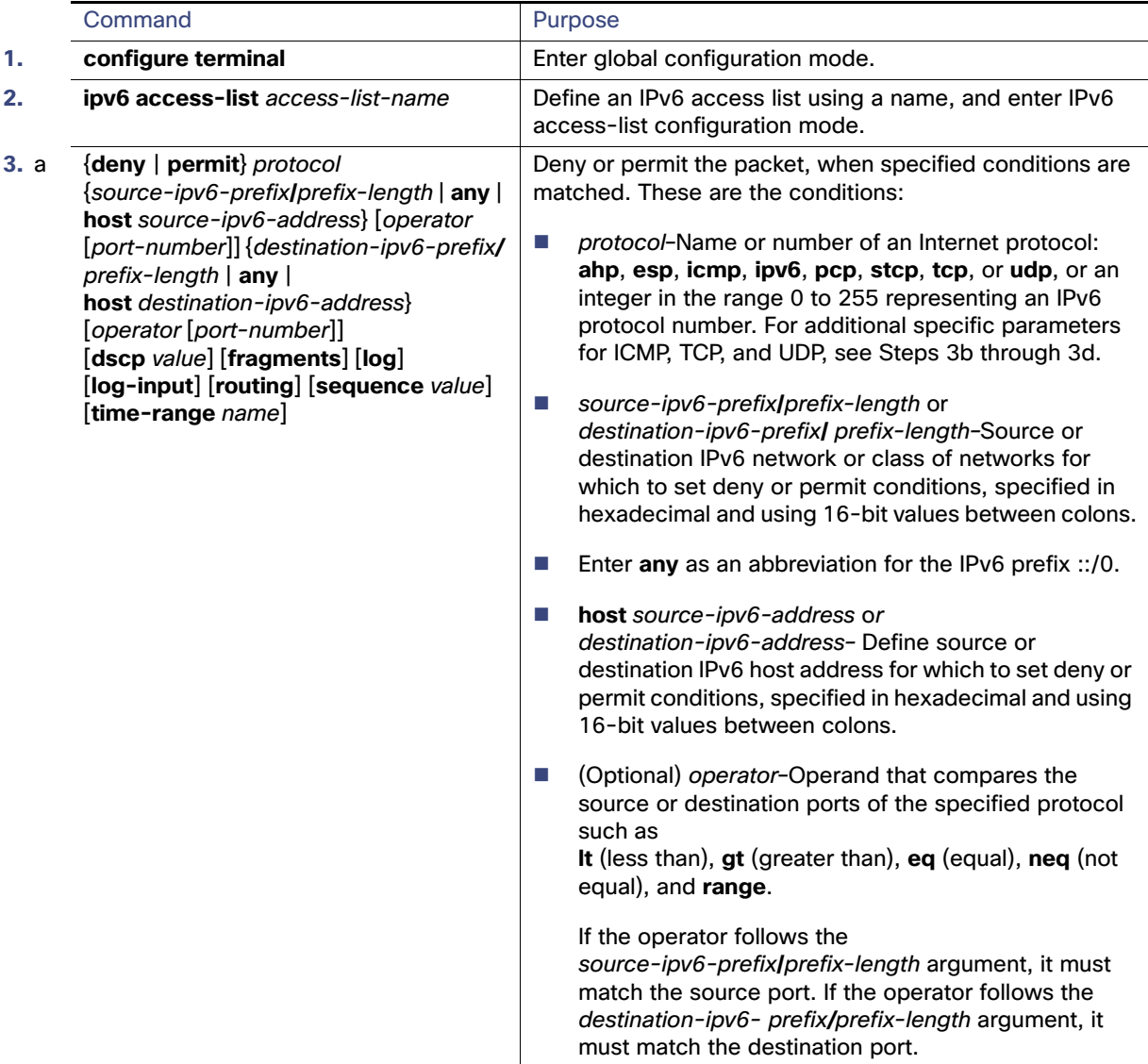

### Configuring IPv6 ACLs

**3b**

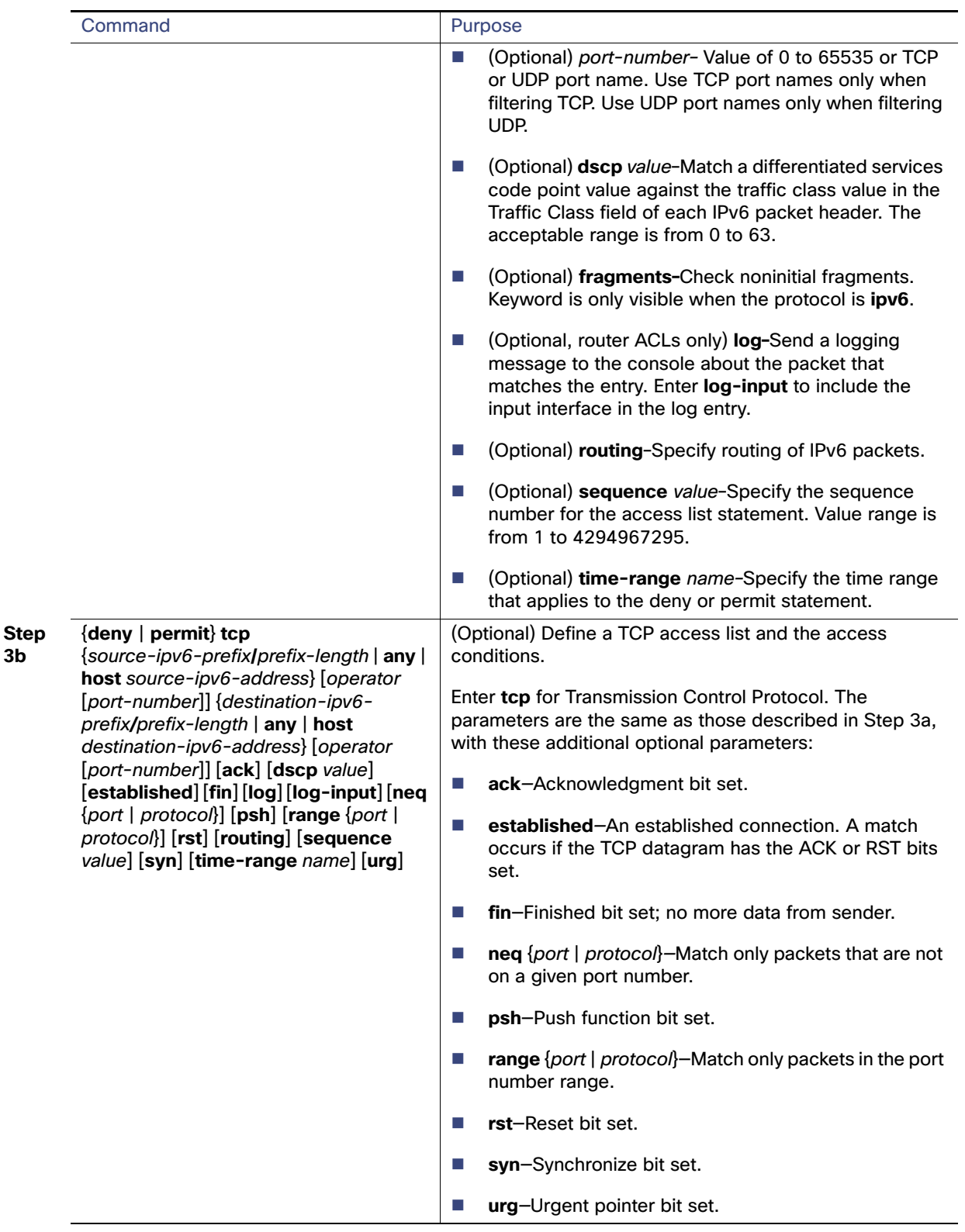

### Configuring IPv6 ACLs

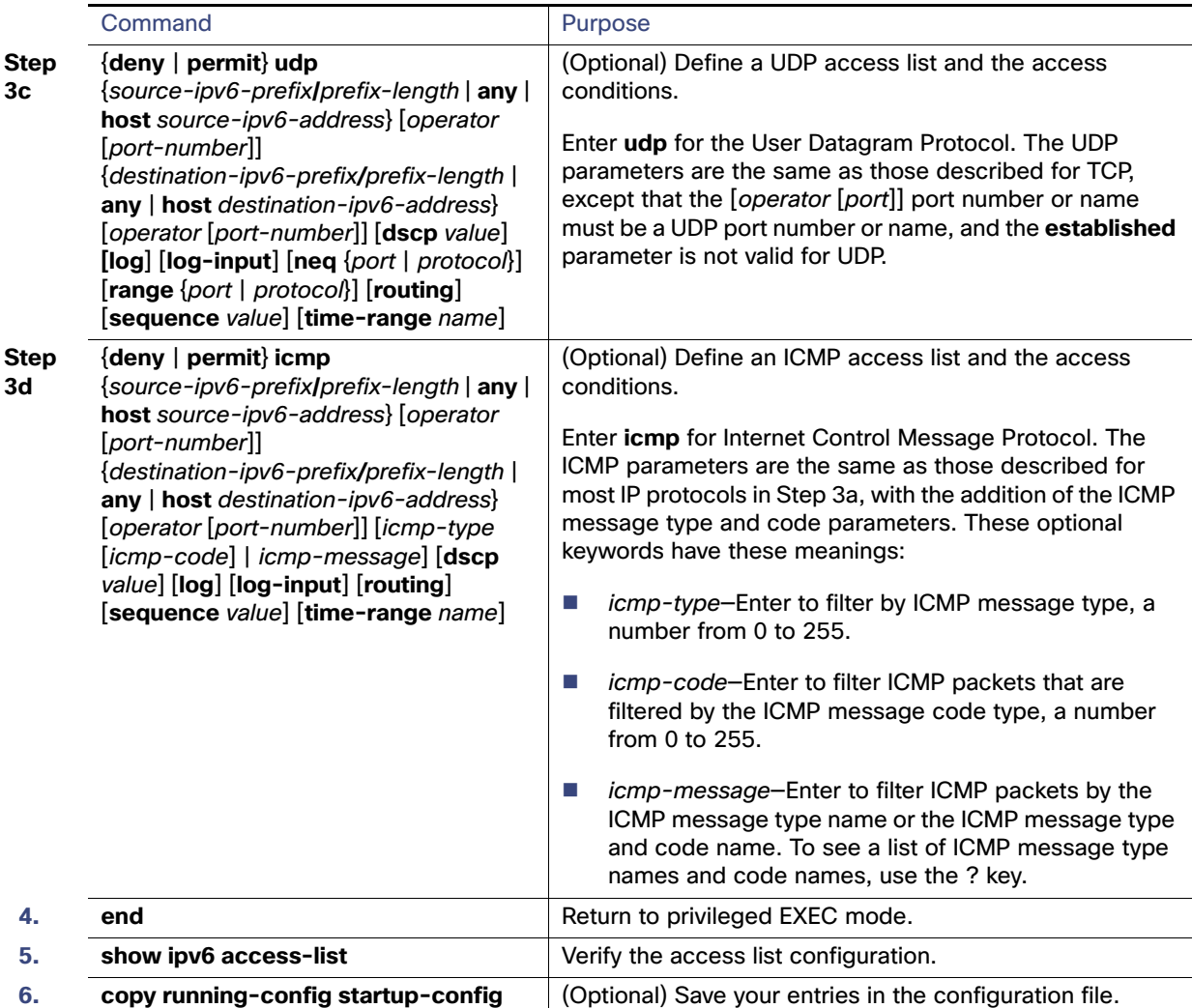

### EXAMPLE

The following example:

- Creates an IPv6 ACL named CISCO.
- Defines one deny entry that denies all packets that have a destination TCP port number greater than 5000 and a second deny entry that denies packets that have a source UDP port number less than 5000. The second deny entry also logs all matches to the console.
- Defines a permit entry to permit all ICMP packets and another permit entry that allows all other traffic. The second permit entry is necessary because an implicit deny-all condition is at the end of each IPv6 access list.

Switch(config)# **ipv6 access-list CISCO** Switch(config-ipv6-acl)# **deny tcp any any gt 5000** Switch config-ipv6-acl)# **deny ::/0 lt 5000 ::/0 log** Switch(config-ipv6-acl)# **permit icmp any any** Switch(config-ipv6-acl)# **permit any any**

Verifying IPv6 ACLs

### <span id="page-6-1"></span>Applying an IPv6 ACL to an Interface

### BEFORE YOU BEGIN

Review the [Guidelines and Limitations, page 830](#page-1-1) for this feature.

### DETAILED STEPS

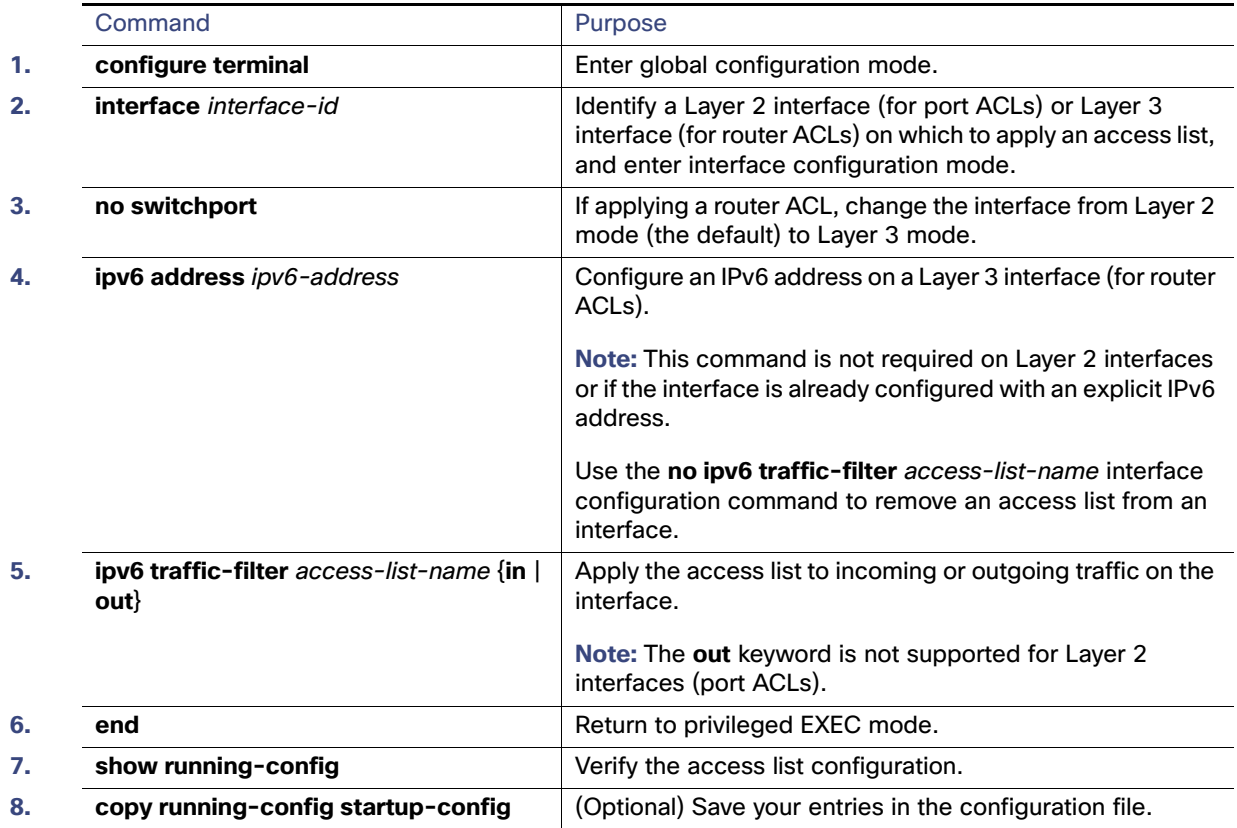

### EXAMPLE

This example shows how to apply the access list CISCO to outbound traffic on a Layer 3 interface:

Switch(config)# **interface gigabitethernet 0/3** Switch(config-if)# **no switchport** Switch(config-if)# **ipv6 address 2001::/64 eui-64** Switch(config-if)# **ipv6 traffic-filter CISCO out**

# <span id="page-6-0"></span>Verifying IPv6 ACLs

You can display information about all configured access lists, all IPv6 access lists, or a specific access list by using one or more of the following privileged EXEC commands.

### Configuration Example

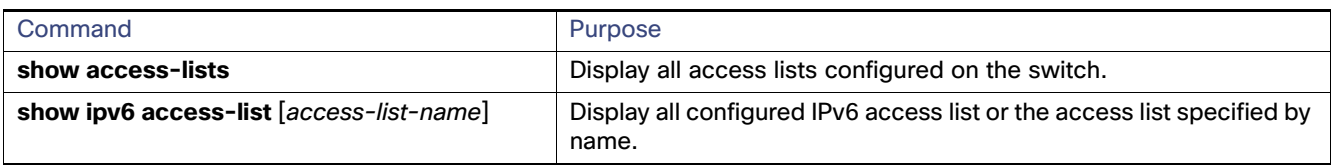

# <span id="page-7-0"></span>Configuration Example

The following example:

- Creates an IPv6 ACL named CISCO.
- Defines one deny entry that denies all packets that have a destination TCP port number greater than 5000 and a second deny entry that denies packets that have a source UDP port number less than 5000. The second deny entry also logs all matches to the console.
- Defines a permit entry to permit all ICMP packets and another permit entry that allows all other traffic. The second permit entry is necessary because an implicit deny-all condition is at the end of each IPv6 access list.
- **Applies the access list CISCO to outbound traffic on a Layer 3 interface.**

```
Switch(config)# ipv6 access-list CISCO
Switch(config-ipv6-acl)# deny tcp any any gt 5000
Switch config-ipv6-acl)# deny ::/0 lt 5000 ::/0 log
Switch(config-ipv6-acl)# permit icmp any any
Switch(config-ipv6-acl)# permit any any
Switch(config-ipv6-acl)# exit
Switch(config)# interface gigabitethernet 0/3
Switch(config-if)# no switchport
Switch(config-if)# ipv6 address 2001::/64 eui-64
Switch(config-if)# ipv6 traffic-filter CISCO out
```